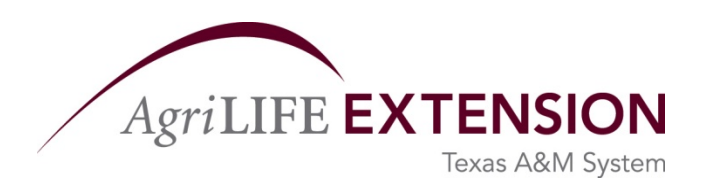

# **How to Register Online for Walk Across Texas! (WAT!)**

To get started, please open a web browser and go to the following website address: http://walkacrosstexas.tamu.edu

Click on the green button that says "Register Now".

## **1. Complete the initial registration form**

**\*Note:** You must have an email address that you can access to complete registration.

### **2. Confirm your email account**

**closing your browser window,** go to your email account. Find the email from Walk Across Texas and click the confirmation link inside the email. You will be redirected to a screen that says, "Email Address Verified!" After completing the initial registration form, the system will send you a confirmation email with a link. You must click on this confirmation link to continue the registration process. **Without**

Next, click the Continue button.

30 minutes or more to arrive. Please also check your spam or junk mail folders for this confirmation email. This email's subject line will say, "Walk Across Texas Account Activation". **\*Note:** Depending on system use and network traffic, this confirmation email might take up to

## **3. Continue account set up**

- **ticipate in Walk Across Texas: a) Choose how you would like to par**
	- Team Captain of up to 8 person team
	- Teacher with a student class
- By Myself
- By Myself (previously on a team)
- Site Manager

**:** 8 person teams can have up to 8 people including the captain. You may have less than 8 **\*Note** people, but each member will have to walk more miles.

#### **h)** Choose your start date by clicking the calendar icon and then choosing a date.

**:** Dates earlier than January 1, 2010 will not be accepted. **\*Note**

#### **c) Enter your WAT! Group Code if necessary and click Continue.**

**\*Note:** If you are a team captain or teacher and don't know your WAT! Group Code, you can look it up. If you can't find a code for your organization, please leave this field blank.

\*Note: If you are a site manager and don't have a WAT! Group Code set up, you can create one on the next screen. Please leave this field blank. WAT! Group Codes are for groups who want their own competition for only their company, church, etc.

### **4. Complete account set up**

Depending on how you choose to participate in Walk Across Texas, you can continue setting up your account.

- If you are team captain of an 8 person team, you can add up to 7 people to your team. You may also choose to add your team members by logging in at a later time.
- If you are a Site Manger, you can add your teams and team captains.
- If you are a Teacher, you can add your class teams.

#### **you have questions, please contact: If**

Educational programs of the Texas AgriLife Extension Service are open to all people without regard to race, color, sex, disability, religion, age, or national origin. The Texas A&M University System, U.S. Department of Agriculture, and the County Commissioners Courts of Texas Cooperating.

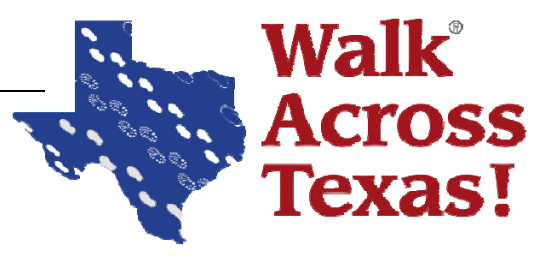